## *Aggiornamento 22/02/2021*

## *Fondamenti di Comunicazioni e Internet AA 2020-2021*

*Durante i laboratori ed anche alcune lezioni sui protocolli applicativi useremo diversi strumenti software per l'analisi delle prestazioni di reti. Per facilitarvi la vita, abbiamo preparato un'immagine di una macchina virtuale Linux che contiene già tutti gli strumenti che serviranno durante il corso.*

Guida all'installazione della macchina virtuale usata nel corso

- 1. Scaricare ed installare l'ultima versione di Virtualbox
- 2. Cliccare il pulsante "**Installa**" e accettare le condizioni d'uso
- 3. Scaricare la macchina virtuale del laboratorio (circa 2GB link)
- 4. Cliccare due volte sul file FIR Lab 2017.ova**.** In alternativa cliccare su "File" -> "Importa applicazione".

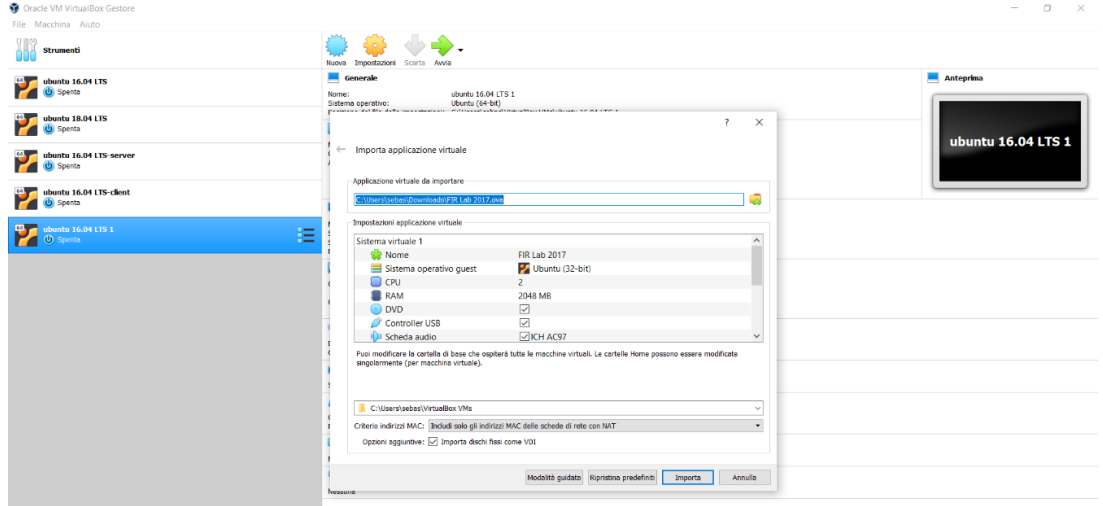

5. Cliccare su "**Importa**"

## 6. Aspettare qualche secondo

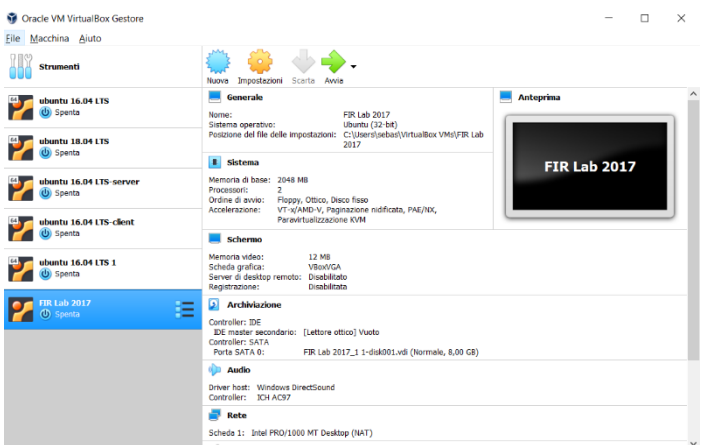

7. Fatto! Adesso cliccate su "**Avvia**" e inserite *username*: **labfir** e *password*: **labfir**

## Troubleshooting

- Durante l'avvio della macchina virtuale potreste visualizzare il seguente messaggio di errore: **VERR\_SVM\_DISABLED** Questo tipo di errore segnala che AMD-V è disabilitato nel BIOS (o dal sistema operativo host). Nel link seguente potrete trovare delle istruzioni su come abilitare AMD-V dal vostro BIOS. https://appuals.com/fix-amd-v-is-disabled-in-the-bios-verr\_svm\_disabled/
- Errore: **5 VERR\_INVALID\_NAME** o **VERR\_SVM\_IN\_USE** In questo caso controllare se l'antivirus crea problemi, come segnalato qui: https://forums.virtualbox.org/viewtopic.php?f=6&t=88305 https://forums.virtualbox.org/viewtopic.php?f=6&t=100417
- Se incontrate problemi durante l'importazione dell'immagine della macchina virtuale, controllate che sia disabilitata l'opzione Hyper-V Hypervisor. Per disattivarla, fate riferimento al seguente link: https://docs.microsoft.com/en-us/troubleshoot/windows-client/application-management/vir-

tualization-apps-not-work-with-hyper-v

• Tutti coloro dotati di una macchina MAC dotata di processore ARM M1 non riusciranno ad utilizzare la macchina virtuale, qui per ulteriori dettagli: https://forums.virtualbox.org/viewtopic.php?f=8&t=98742 In questo caso, installate i software che utilizzeremo durante la lezione direttamente in locale sulla vostra macchina (fate riferimento alla pagine del corso)